# 业务主题

业务主题是针对业务的一个概念,它将同一数据源中属于同一个分析主题 的表或表中的字段组合在一起,为进一步的可视化查询提供基本元素。业 务主题我们看作是 Smartbi 产品中的数据仓库,主要应用于可视化查 询、即席查询的操作。

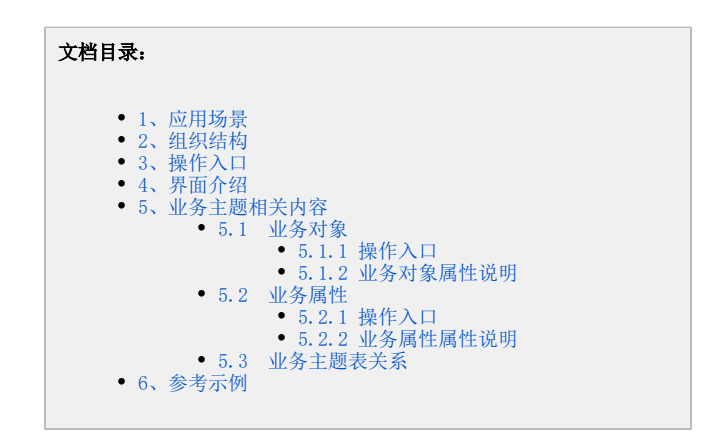

## <span id="page-0-0"></span>1、应用场景

业务主题的应用场景有如下几种情况。

- 数据源下有很多张表,对于有些客户可能只需要其中几张表进行操作。所以我们可以把客户需要的这几张表提取出来,创建客户需要的业务主
- 题。 • 某些客户需要表A、B、C,某些客户需要表A、B、D,其中不同的客户要求A和B的表关系有差别。遇到这种情况时,我们可以给这些客户创建不
- 风雪山/ 而女女的 5, 5, 次量山/ • 使用业务主题还可以对表字段进行自由组合, 分级分层, 更加便于查询拖拽。

## <span id="page-0-1"></span>2、组织结构

业务主题是由多业务对象和业务属性组成的,业务对象中又是由业务对象和业务属性组成,即业务对象可以嵌套业务对象。

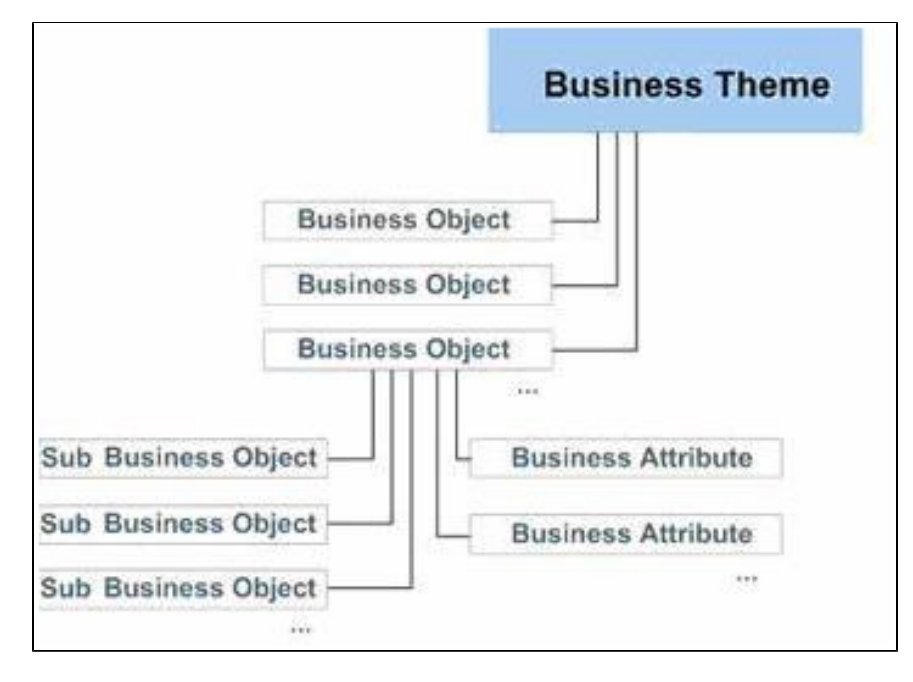

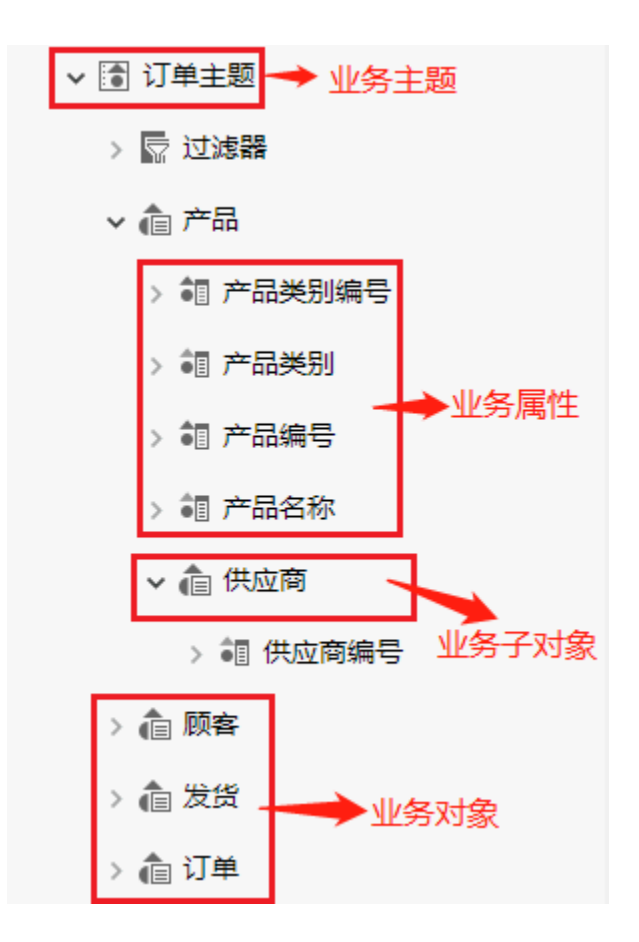

## <span id="page-1-0"></span>3、操作入口

在**定制管理 >数据管理**的"业务主题"节点、目录节点或某已创建的业务主题的文件夹的右键菜单中选择 **新建 > 业务主题**,进入"新建业务主题"界 面。

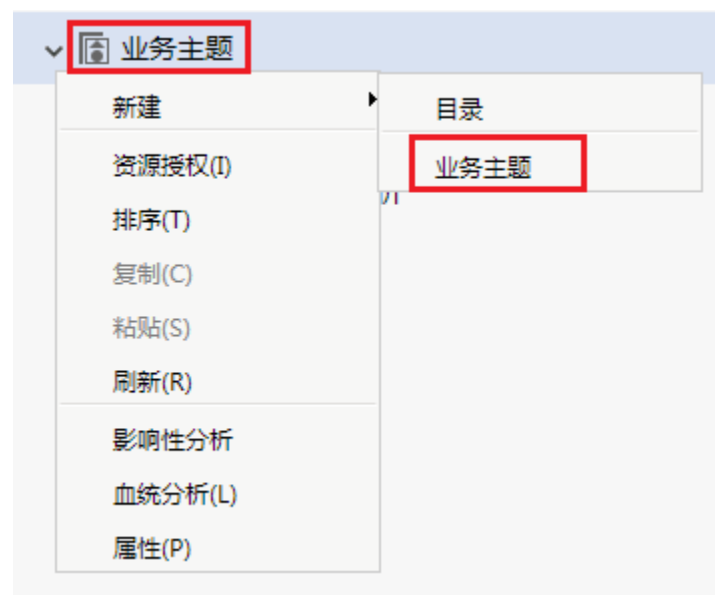

## <span id="page-1-1"></span>4、界面介绍

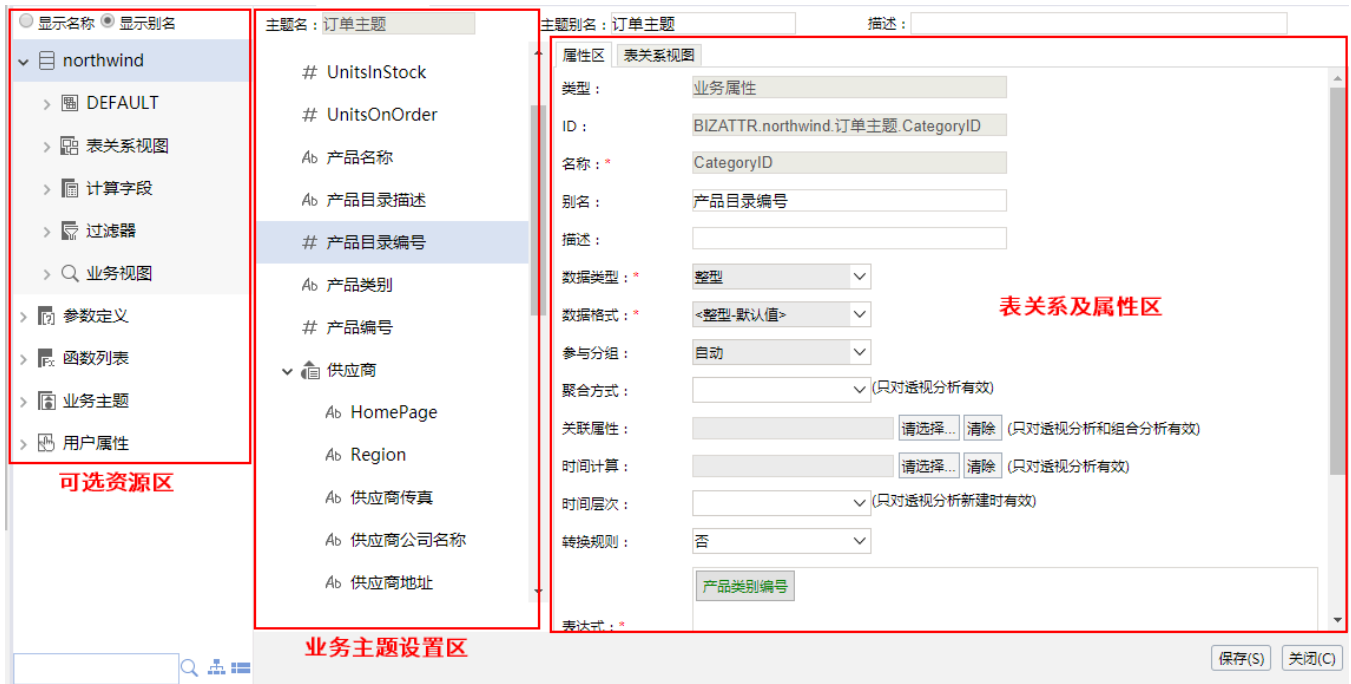

"业务主题"界面主要分为以下几个区域:

- 可选资源区:该区主要列出了业务主题、业务对象和业务属性使用的资源。
- 业务主题设置区:该区主要进行业务主题包含过滤器的创建、编辑和删除。
- 属性区及表关系视图区:该区主要进行业务对象和业务属性的设置,以及成功创建业务主题后显示该业务主题中各表间的关系视图。该区默认 显示的是属性区,可通过该区左上角的页签来切换到表关系视图区。

## <span id="page-2-0"></span>5、业务主题相关内容

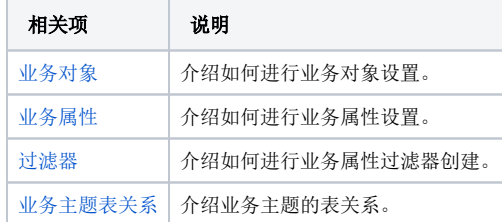

#### <span id="page-2-4"></span><span id="page-2-1"></span>5.1 业务对象

业务对象是构成业务主题的基本元素。业务对象可以嵌套业务对象,除了第一级业务对象,我们统称为"业务子对象"。业务对象可以从左侧拖拽表进 来,也可以新建。

#### <span id="page-2-2"></span>5.1.1 操作入口

- 新建对象: 直接从可选资源区的资源列表里拖拽所需的表到"业务主题设置区"或在"业务主题设置区"的右键菜单中选择 **创建业务对象**,
- "属性区"即显示新建业务对象相关的设置项。 新建子对象:在"业务主题设置区"已创建的业务对象的右键菜单中选择 **创建业务子对象**,"属性区"即显示新建业务子对象的设置项。
- 编辑:在"业务主题设置区"已创建的业务对象的右键菜单中选择 **修改,**"属性区"即显示该业务主题的相关设置信息。
- 删除: 在"业务主题设置区" 已创建的业务对象的右键菜单中选择 **删除**,即删除该业务对象。

## <span id="page-2-3"></span>5.1.2 业务对象属性说明

我们新建业务对象,或是选中业务对象,右键选择 编辑,则可设置业务对象的属性。

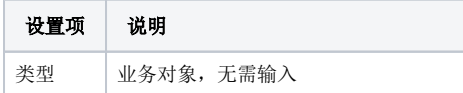

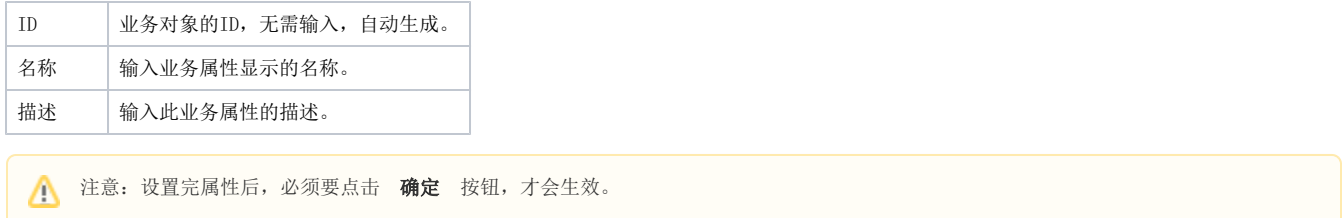

### <span id="page-3-0"></span>5.2 业务属性

业务属性是组成业务对象的最基本元素,相当于表中的字段。

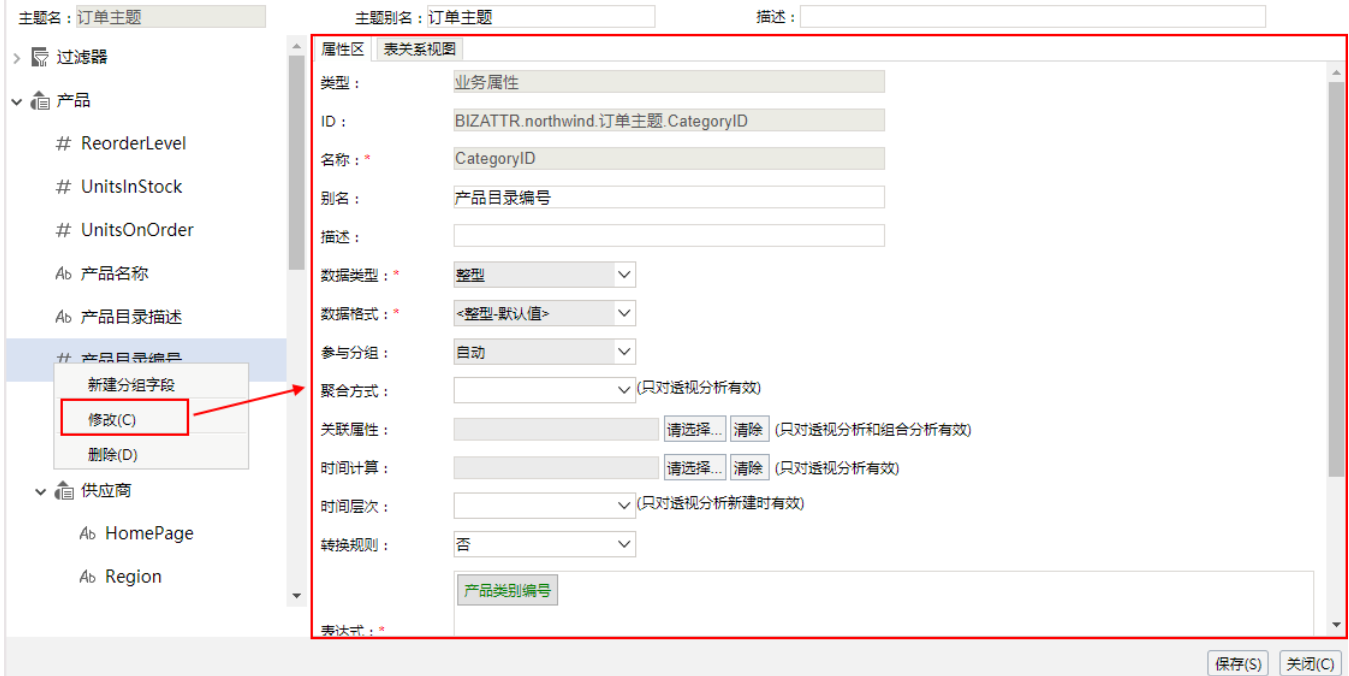

#### <span id="page-3-1"></span>5.2.1 操作入口

- 新建:直接从可选资源区中的列表中的一个表里拖拽一个字段到"业务主题设置区"中的业务对象下,或者在"业务主题设置区"中已创建的
- 业务对象的右键菜单中选择 新**建业务属性,**"属性区"显示新建业务属性的设置项,该设置项的详细信息请参见 业务属**性属性说明** 。
- 编辑: 在"业务主题设置区"中已创建的业务对象的右键菜单中选择 **修改**,"属性区"显示新建业务属性的设置项
- 删除: 在"业务主题设置区" 已创建的业务属性的右键菜单中选择 **删除**,即删除该业务属性。

#### <span id="page-3-2"></span>5.2.2 业务属性属性说明

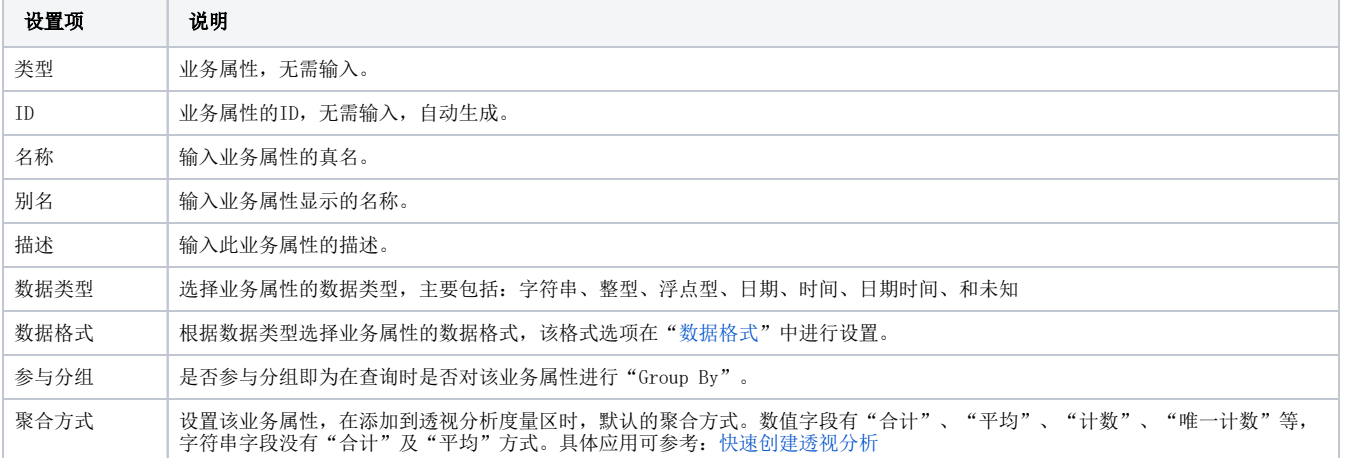

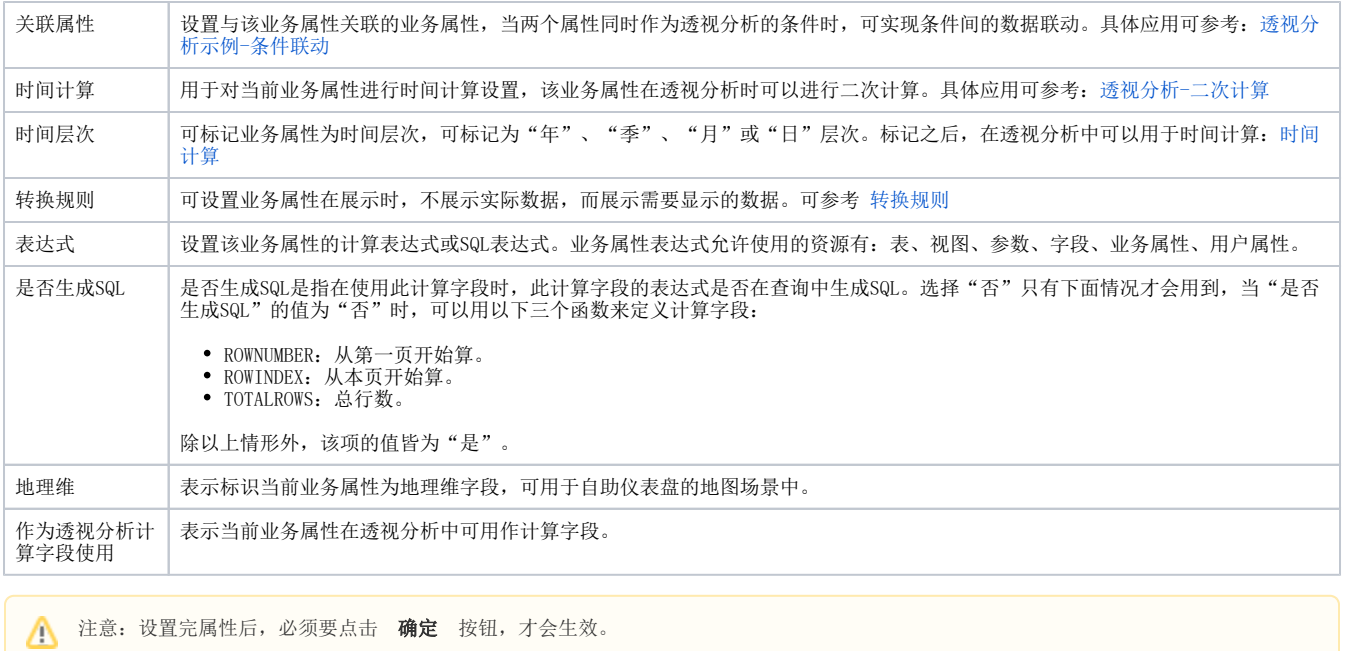

### <span id="page-4-0"></span>5.3 业务主题表关系

业务主题的表关系根据系统选项设置可以分为全局的表关系和局部的表关系。具体请参考[业务主题表关系](https://history.wiki.smartbi.com.cn/pages/viewpage.action?pageId=27002261)。

<span id="page-4-1"></span>6、参考示例

如何完整的创建一个业务主题请参考:[创建业务主题](https://history.wiki.smartbi.com.cn/pages/viewpage.action?pageId=35750077)